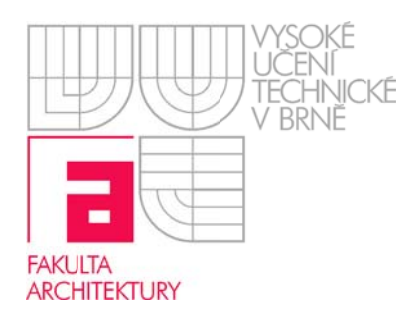

# Ovládání audio/video techniky  $A998$

## !! Pokud se na dotykovém panel nic nezobrazuje stačí se ho dotknout. !!

### **1. Spuštění í Datapro ojektoru**

(Dataprojektor se spouští na dotykovém panelu podržením ikony dataprojektoru cca 5sec. viz obrázek dole, dokud nezačne blikat žlutě.)

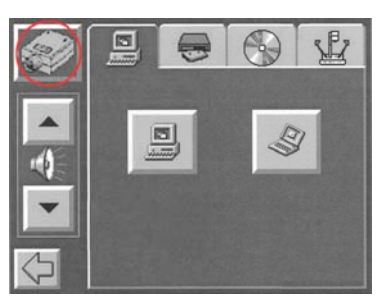

#### **2. Spuštění í vizualiz éru (zpět tné kame ery)**

(Pro zobrazení se musí přepnout na dotykovém panelu na záložku vizualizér a na vizualizéru se musí zmačknout tlačítko "POWER")

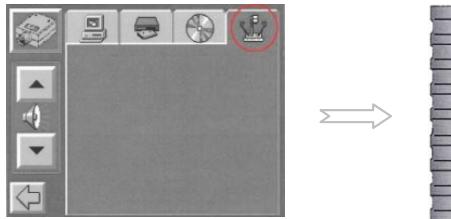

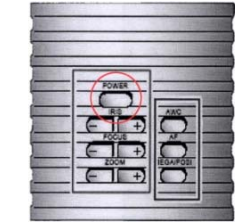

#### **3. Připojení notebooku k dataprojektoru -** video

dotykovém panelu kliknutím na ikonu notebooku. Pokud se po připojení kabelu na plátně (Po připojení VGA kabelu k notebooku je potřeba přepnout vstup na dataprojektoru a to na nezobrazí plocha z notebooku je potřeba aktivovat výstup na notebooku pomocí **klávesových zkratek Fn** – <u>ط</u>/ inebo textem CRT/LCD.)

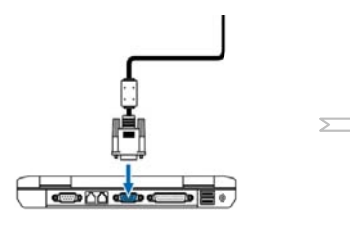

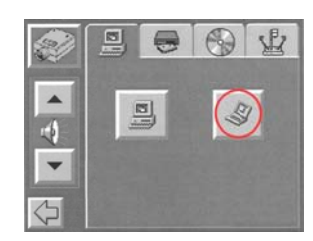

#### 4. Vypnutí dataprojektoru (AV systému) (Dataprojektor se vypíná na dotykovém panelu podržením ikony dataprojektoru cca 5sec. viz obrázek dole, dokud nezačne blikat.)

 $\overline{1}$  $L$ G 

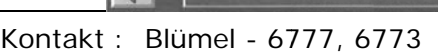

**!!! Při odchodu prosím vypinejte dataprojektor !!!** 

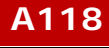